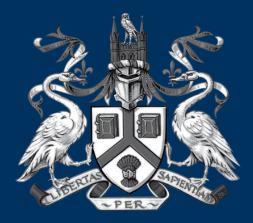

### UNIVERSITY OF LINCOLN

### Gateway to PEMS for Placement Mentors/Coordinators

Debbi Hinchliffe PEMS Administrator

# Introduction to PEMS

- What is PEMS?
  - Educational Audits
  - Student / Mentor Evaluations
  - Mentor Register
  - Practice Hours & Absence Recording
  - Placement Information
- Who has access?
  - You do

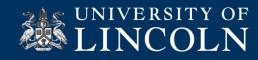

### How do I log into PEMS?

As a qualified Mentor you will automatically receive an automated email from PEMS.

The email will give you your username; which will be your work email address. You password will be a generated password, which can be changed once you have logged in.

It will also include the link to PEMS <u>https://pems.lincoln.ac.uk</u>

The preferred Browser to use is Google Chrome. However it will work on Windows Explorer 11.

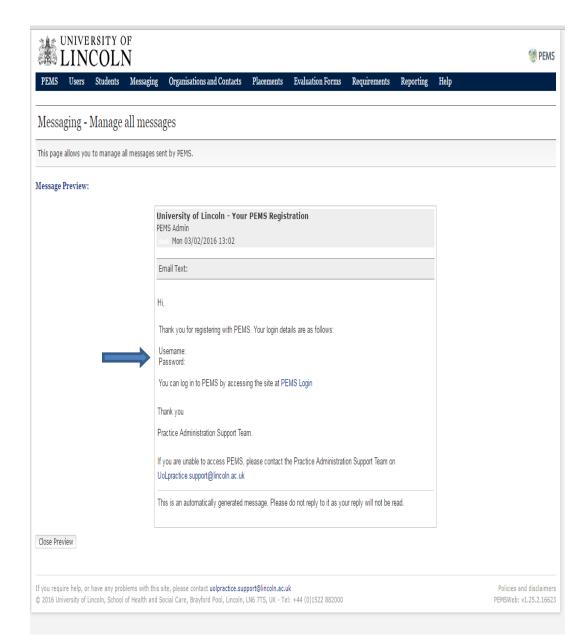

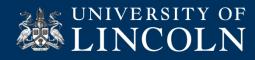

## Your Dashboard

- As a Placement Mentor, this is what your dashboard will look like.
- Placement Area Audits.
- Placement Profiles
- View your PIN Code
- Allocated Students
- Future Allocated
   Students

|                                                                                         | U U                                                                                               |                       |                                                                             |                                                              |                |
|-----------------------------------------------------------------------------------------|---------------------------------------------------------------------------------------------------|-----------------------|-----------------------------------------------------------------------------|--------------------------------------------------------------|----------------|
| Welcon                                                                                  | ne to PEMS - Organis                                                                              | ation (               | Jser                                                                        |                                                              |                |
| Welcome to                                                                              | PEMS. On this page you will see a                                                                 | a summary             | of information relevant to you, and links to ta                             | asks which require your attent                               | ion.           |
| Your orgai                                                                              | nisation                                                                                          |                       |                                                                             |                                                              |                |
| Click here to                                                                           | view/edit information for your org                                                                | anisation(            | s).                                                                         |                                                              |                |
| Placement                                                                               | t Area Audits                                                                                     |                       |                                                                             |                                                              |                |
| /ou are able                                                                            | to view Placement Area Audits for                                                                 | your orga             | nisation(s). Click here to view.                                            |                                                              |                |
| Placement                                                                               | t Profiles                                                                                        |                       |                                                                             |                                                              |                |
| ou are able                                                                             | to view Placement Profiles for you                                                                | r organisat           | ion(s). Click here to view.                                                 |                                                              |                |
| View PIN                                                                                | C. J.                                                                                             | -                     |                                                                             |                                                              |                |
| view PIN                                                                                | Code                                                                                              |                       |                                                                             |                                                              |                |
| /iew PIN cod                                                                            | le for approval on Mobile Timeshee                                                                | et. Click he          | re to view.                                                                 |                                                              |                |
|                                                                                         | students                                                                                          |                       |                                                                             |                                                              |                |
| Allocated                                                                               |                                                                                                   |                       |                                                                             |                                                              |                |
|                                                                                         | llocated Practice Assessor for the f                                                              | ollowing st           | udents currently on placement:                                              |                                                              |                |
|                                                                                         | llocated Practice Assessor for the f                                                              | ollowing st<br>Cohort | udents currently on placement:<br>Practice Area                             | Placement Dates                                              |                |
|                                                                                         |                                                                                                   | -                     |                                                                             | Placement Dates<br>21 Sep 2016 - 05 Feb<br>2017              | Report Absence |
| You are an al<br>Student<br>Simon                                                       | Course<br>BSc (Hons) Nursing (Mental<br>Health)                                                   | Cohort<br>Sep         | Practice Area<br>The Vales (Discovery House - Lincoln)                      | 21 Sep 2016 - 05 Feb                                         | Report Absence |
| You are an al<br>Student<br>Simon<br>Student<br>Other stud                              | Course<br>BSc (Hons) Nursing (Mental<br>Health)                                                   | Cohort<br>Sep<br>2014 | Practice Area<br>The Vales (Discovery House - Lincoln)                      | 21 Sep 2016 - 05 Feb<br>2017                                 | ·              |
| You are an al<br>Student<br>Simon<br>Student<br>Other stud                              | Course<br>BSc (Hons) Nursing (Mental<br>Health)                                                   | Cohort<br>Sep<br>2014 | Practice Area<br>The Vales (Discovery House - Lincoln)<br>(Discovery House) | 21 Sep 2016 - 05 Feb<br>2017                                 | ·              |
| You are an al<br>Student<br>Simon<br>Student<br>Other stud<br>You may also<br>itudents. | Course<br>BSc (Hons) Nursing (Mental<br>Health)<br>dents<br>b be a Practice Assessor for the foll | Cohort<br>Sep<br>2014 | Practice Area<br>The Vales (Discovery House - Lincoln)<br>(Discovery House) | 21 Sep 2016 - 05 Feb<br>2017<br>students, please add them to | ·              |

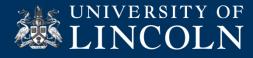

## **Placement Profiles**

 The Placement Profile can be annotated by mentors and coordinators. It is easily accessed through the dashboard.

View & edit profile

- By clicking onto the 'view', it will take you to another window, where you are able to enter and update the information.
- This information will be given to the student upon confirmation of allocation.

| 迷]     | JNIVERSITY OF                                                   |                                                                                                    |                | 🧐 PEMS                   |
|--------|-----------------------------------------------------------------|----------------------------------------------------------------------------------------------------|----------------|--------------------------|
| PEMS   | Your Details Organisations Reporting                            | Help                                                                                                    |                |                          |
| Placer | nent Profiles                                                   |                                                                                                    |                |                          |
|        |                                                                 | filters at the top of the table to filter the list, and click 'View' to view t<br>placement profile' to save your changes or 'Cancel changes' if you wis |                |                          |
| ID     | Profile Name                                                    | Site                                                                                                    | Profile Status | Action                   |
|        | T                                                               | T                                                                                                    | Ť              |                          |
| 1951   | Vales Ward (Discovery House Lincoln)  Page 1 of 1  per page: 25 | The Vales (Discovery House - Lincoln)                                                                                                    | Current        | View<br>Item 1 to 1 of 1 |
|        |                                                                 |                                                                                                    |                |                          |

f you require help, or have any problems with this site, please contact uolpractice.support@lincoln.ac.uk 3 2016 University of Lincoln, School of Health and Social Care, Brayford Pool, Lincoln, LN6 7TS, UK - Tel: +44 (0)1522 882000 Policies and disclaimers PEMSWeb: v1.25.2.16600

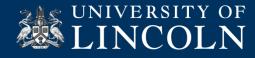

### **Placement Profiles**

| acement information                                                          |          |  |
|------------------------------------------------------------------------------|----------|--|
| oes the placement involve allocation to more than o                          | ie site: |  |
|                                                                              |          |  |
| 'ho to contact prior to placement:                                           |          |  |
|                                                                              |          |  |
|                                                                              |          |  |
| ontact telephone number:                                                     |          |  |
|                                                                              |          |  |
| ontact email address:                                                        |          |  |
|                                                                              |          |  |
| car is needed to travel to/from placement:                                   |          |  |
| 0                                                                            |          |  |
| arParking:                                                                   |          |  |
| arvarking:                                                                   |          |  |
|                                                                              |          |  |
|                                                                              |          |  |
|                                                                              |          |  |
|                                                                              |          |  |
| escribe the service provided, the client/service user                        |          |  |
|                                                                              |          |  |
|                                                                              |          |  |
|                                                                              |          |  |
|                                                                              |          |  |
| tyle of work organisation of the service provided:<br>g. teams, key workers: |          |  |
| y, leans, key WUREIS.                                                        |          |  |
|                                                                              |          |  |
|                                                                              |          |  |
|                                                                              |          |  |
|                                                                              |          |  |

View & edit profile

### Placement information

| Does the | placement involve allocation to more than one : | ste: |
|----------|-------------------------------------------------|------|
|          |                                                 |      |

No If so, give details:

-

Who to contact prior to placement:

Contact telephone number:

Contact email address: Rachael kitchen@ipft.rhs.uk

A car is needed to travel to/from placement:

No Please describe car parking facilities

Describe the service provided, the client/service user groups for whom it is provided and an outline of learning opportunites: The Vales is a locked fenale only relabilization ward.

We have fifteen beds, and provide 24 hour inpatient care to service users with a range of severe mental illness and complex needs.

The national incidentian with elemal protessional weries provides and agencies, is toosed on voting brands independence and encry to endine write users to expin health and mental vertices before long adde to more on and live as independent) as possible. Services include assessment, and encry as well weriers users to expin health and mental vertices before long adde to more on and live as independently as possible. Services include assessment, and encry as well were users to expin health and mental vertices before long adde to more on and live as independently as possible. Services include assessment, and encry as well as a more assessment as the expension of the assessment as the expension of the expension of t

The placement provides an opportunity to be involved in the rehabilitation needs of women under the care of the Mental Health Act.

Our service users often have multiple complex care needs.

There is a vide and rated rate of learning approaches, from assessment, achieves on relations in and index provides and a start of the service uses on relation of the service uses on relation of the service uses of the service uses of

As a student, there is an opportunity to gain an insight into different psychological interventions, as well as pharmacological treatments. Managing physical health needs of individuals, and liaising with other professionals / docupines.

Style of work organisation of the service provided: e.g. teams, key workers: Incafent works team. Use of named nurses, associate nurse I care teams.

Sple of dress expected of student eg unforn, sozial, jean aceptable Die to the ratiue of the plasment student should waar their own clothes. These should be smart casad, no rignet jeans, singan texints, no open treed strees i heeks.

Learning resources available on site: e.g. literature, computers, videos, acceso to librarieo: Acceso to intraret, Research materiais / books, Acceso to LPFT library services. Computer accesos

Particular areas of expertise:

Care of female service users with complex needs/ past trauma experience.

Pre-placement information: e.g. pre-placement visit required pre-reading suggestions; looler availability; catering: when allocation of mentors will take place; bed time to phone placement staff;

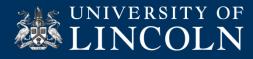

### **Placement Area Audits**

The Educational Audit is completed every 22 – 24 months.

Complete & view audits

7

All completed audits can be seen on PEMS, only the In Progress is restricted.

The audit is broken down into three areas:

- The Summary
- The Response
- The Competencies

| UNIVERSITY OF                                                                              |                                    |                          |                         |          |               |       |                   |                     | 🧐 PEM:                           |
|--------------------------------------------------------------------------------------------|------------------------------------|--------------------------|-------------------------|----------|---------------|-------|-------------------|---------------------|----------------------------------|
| PEMS Your Details Organisation                                                             | ons Reporting Help                 |                          |                         |          |               |       |                   |                     |                                  |
| Placement Area Audits                                                                      |                                    |                          |                         |          |               |       |                   |                     |                                  |
| This page lists the audits to which you h                                                  | nave access. Use the filters at th | he top of the table to f | ilter the list, and cli | ck 'View | Audit' to vie | w the | e Audit.          |                     |                                  |
| Organisation 🔺                                                                             | Parent Organisation Name           | Academic Contact         | Reviewed                | Exp      | pires         |       | Status            | Created             |                                  |
| T                                                                                          | Τ                                  | T                        |                         | r        |               | Ŧ     | -                 | Т                   |                                  |
| The Vales (Discovery House - Lincoln)                                                      | Discovery House                    | Catherine Radford        | 23/09/2017              | 23,      | /11/2017      |       | Approved, current | 18/11/2015 11:09:42 | View Audit                       |
| 1 Page                                                                                     | e 1 of 1                           |                          |                         |          |               |       |                   | Ite                 | m 1 to 1 of 1                    |
|                                                                                            |                                    |                          |                         |          |               |       |                   |                     |                                  |
| Export To CSV                                                                              |                                    |                          |                         |          |               |       |                   |                     |                                  |
| (f you require help, or have any problems v<br>© 2016 University of Lincoln, School of Hea |                                    |                          |                         | 382000   |               |       |                   |                     | and disclaimer<br>: v1.25.2.1660 |

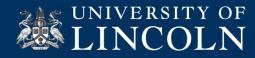

### **Placement Area Audits**

| UNIVERS                                                                           | ITY OF                                                                                                    |                                                                 | (A                                              | 1 Standards of Trust/Organisation                                                                                                    |                                                                                  |                             |
|-----------------------------------------------------------------------------------|----------------------------------------------------------------------------------------------------|-----------------------------------------------------------------|-------------------------------------------------|----------------------------------------------------------------------------------------------------|----------------------------------------------------------------------------------|-----------------------------|
| LINC                                                                              | OLN                                                                                                    |                                                                 | 🧐 PEMS                                          |                                                                                                    | EVIDENCE                                                                         | STATUS ACTION               |
| PEMS Your Details<br>Placement Area                                               | s Organisations Reporting Help<br>Audit                                                                                                    |                                                                 |                                                 | <ol> <li>We implement, monitor and evaluate<br/>organisational policies and procedures that<br/>reflect equality, diversity and support<br/>inclusion.</li> </ol>                                                                                                    | <ul> <li>Policies</li> <li>Reporting Systems</li> <li>Audit Programme</li> </ul> | © Green<br>O Amber<br>O Red |
| he summary tab shows<br>ou may save your chan                                     | e Placement Area Audit.<br>the summary information for the Audit.<br>ges at any time by dicking the 'save' button at the bottom of the fi<br>nsure that you save each tab before switching to another t           |                                                                 |                                                 | 1.1 Organisational policies for equality,<br>diversity and inclusion are accessible and<br>available in the practice learning environment.<br>1.2 Equality, Diversity and Inclusion policies<br>are implemented, monitored and evaluated in<br>the practice learning environment.                                                                                                    |                                                                                  |                             |
|                                                                                   | Audit 1583 for The Vales (Discovery House - Lincoln) (Discovery House - Lincoln) (Discovery House - Lincoln) (Discovery House - Lincoln) (Discovery House - Lincoln) (Discovery House) Click to view - 18/11/2015 | Partnership Agreement Valid from:  Expires:  Contract document: |                                                 | 2 We implement, monitor and evaluate<br>organisational policies and procedures to<br>prevent harassment and oppressive behaviour. 2.1 Organisational policies for prevention of<br>harassment and oppressive behaviour are<br>accessible and available in the practice learning<br>environment 2.2 Prevention of harassment and oppressive<br>behaviour policies are implemented, monitored<br>and evaluated in the practice learning<br>environment. | <ul> <li>Policies</li> <li>Reporting Systems</li> <li>Audit Programme</li> </ul> | © Green<br>O Amber<br>O Red |
| Audit Type:<br>Status:<br>Academic Auditor:<br>Placement Auditor<br>Applies From: | Sub-audit Approved, current Catherine Radford Catherine Radford Dolly contacts with user accounts appear in this list 23/11/2015                                                                                  |                                                                 |                                                 | <ol> <li>We implement, monitor and evaluate<br/>regulatory body requirements and organisation<br/>policies and procedures to maintain<br/>confidentiality.</li> <li>Regulatory body requirements and<br/>organisational policies and procedures to<br/>maintain confidentiality are accessible and<br/>available in the practice learning environment.</li> </ol>                                                                                     | <ul> <li>Policies</li> <li>Reporting Systems</li> <li>Audt Programme</li> </ul>  | ⊚ Green<br>⊘ Amber<br>⊘ Red |
| Review:<br>Valid Until:<br>Print Audit                                            | 23/09/2017                                                                                                    |                                                                 |                                                 | 4 Organisational guidelines for disclosing<br>information regarding malpractice<br>(whistleblowing) based upon Local and<br>National NHS and Regulatory Body standards<br>are accessible by all personnel in the practice<br>learning environment.                                                                                                    | <ul> <li>Policies</li> <li>Reporting Systems</li> <li>Audit Programme</li> </ul> | ⊛Green<br>⊘Amber<br>⊘Red    |
|                                                                                   | e any problems with this site, please contact <b>uo[practice.support@lincol</b><br>n, School of Health and Social Care, Brayford Pool, Lincoln, LVI6 7TS, UI                                                      |                                                                 | olicies and disclaimers<br>MSWeb: v1.25.2.16600 | 4.1 Organisational guidelines on disclosing<br>information regarding malpractice<br>(whistleblowing) are accessible and available in<br>the practice learning antivorment. 4.2 Guidelines for disclosing information about<br>malpractice (whistleblowing) are regularly                                                                                                    |                                                                                  |                             |

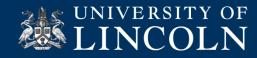

### **Placement Area Audits**

### UNIVERSITY OF

9 PEMS

PEMS Users Students Messaging Organisations and Contacts Placements Evaluation Forms Requirements Reporting Help

### Manage Placement Area Audit

Use this page to manage the placement area audit. Remember to save each tab separately before switching tabs, otherwise your changes may be lost.

'ou are currently managing Audit 1583 for The Vales (Discovery House - Lincoln) (Discovery House).

### Please ensure that you save each tab before changing tabs, otherwise your work may be lost.

| Summary Response C               | Competencies |       |       |                        |               |     |           |
|----------------------------------|--------------|-------|-------|------------------------|---------------|-----|-----------|
| Competency                       |              | Adult | Child | Learning<br>Disability | Mental Health | ODP | Midwifery |
| Nursing Students year 1          |              |       |       |                        |               |     |           |
| Nursing Students year 2          |              | 1     |       |                        |               |     |           |
| Nursing Students year 3          |              |       |       |                        | <b>V</b>      |     |           |
| Return to Practice Students      |              |       |       |                        |               |     |           |
| Overseas Nursing Programme Stu   | udents       |       |       |                        |               |     |           |
| Non-Medical Prescribing Students | 5            |       |       |                        |               |     |           |
| Social Work Students             |              |       |       |                        |               |     |           |
| Others                           |              |       |       |                        |               |     |           |
| ∉I accept this list has been o   | ompleted     |       |       |                        |               |     |           |

### Print

Print Audit Print Action Plan

| f you require help, or have any problems with this site, please contact uolpractice.support@lincoln.ac.uk                   | Policies and disclaimers |
|----------------------------------------------------------------------------------------------------|--------------------------|
| 2016 University of Lincoln, School of Health and Social Care, Brayford Pool, Lincoln, LNG 7TS, UK - Tel: +44 (0)1522 882000 | PEMSWeb: v1.25.2.8       |

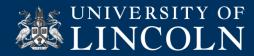

# **Student Evaluations**

Student Evaluations can be found on PEMS. By following these steps:

- Dashboard Click onto Organisation link.
- You will see that you have six Tabs (Contacts, Notes, Slots, Profile, Audit & Mentor). Click onto the 'Slots' Tab. At the bottom of the page, you will see 'View your Evaluations Summary. Click on Student Evaluation Summary.

|                                                                                                    |                                                                                                    |                                        | ents Reporting Help                                                                                                    |                                |                        |
|----------------------------------------------------------------------------------------------------|----------------------------------------------------------------------------------------------------|----------------------------------------|----------------------------------------------------------------------------------------------------|--------------------------------|------------------------|
| Welcome                                                                                                    | e to PEMS - Organisa                                                                                                    | ation U                                | Jser                                                                                                    |                                |                        |
| Welcome to Pl                                                                                                    | EMS. On this page you will see a                                                                                                    | summary                                | of information relevant to you, and links to ta                                                                                     | asks which require your attent | ion.                   |
| Your organi                                                                                                    | sation                                                                                                    |                                        |                                                                                                    |                                |                        |
| lick here to vi                                                                                                    | ew/edit information for your org                                                                                                    | anisation(                             | s).                                                                                                    |                                |                        |
| Placement A                                                                                                    | Area Audits                                                                                                    |                                        |                                                                                                    |                                |                        |
| ou are able to                                                                                                    | view Placement Area Audits for                                                                                                    | your orgai                             | nisation(s). Click here to view.                                                                                                    |                                |                        |
| Placement I                                                                                                    | Profiles                                                                                                    |                                        |                                                                                                    |                                |                        |
| ou are able to                                                                                                    | view Placement Profiles for your                                                                                                    | r organisat                            | ion(s). Click here to view.                                                                                                    |                                |                        |
|                                                                                                    | 1                                                                                                    |                                        |                                                                                                    |                                |                        |
| View PIN C                                                                                                    | ode                                                                                                    |                                        |                                                                                                    |                                |                        |
|                                                                                                    | ode<br>for approval on Mobile Timeshee                                                                                                    | t. Click he                            | re to view.                                                                                                    |                                |                        |
| iew PIN code                                                                                                    |                                                                                                    | t. Click he                            | re to view.                                                                                                    |                                |                        |
| iew PIN code<br>Placement I                                                                                                  | for approval on Mobile Timeshee<br>Practice Assessors                                                                                                    |                                        |                                                                                                    | a to view committed slots.     |                        |
| iew PIN code<br>Placement I<br>ou are able to                                                                                | for approval on Mobile Timeshee<br>Practice Assessors<br>assign Practice Assessors for cur                                                                                              |                                        | re to view.<br>mitted slots at your organisation(s). Click here                                                                     | e to view committed slots.     |                        |
| iew PIN code<br>Placement I                                                                                                  | for approval on Mobile Timeshee<br>Practice Assessors<br>assign Practice Assessors for cur                                                                                              |                                        |                                                                                                    | e to view committed slots.     |                        |
| iew PIN code<br>Placement F<br>ou are able to<br>Allocated st                                                                | for approval on Mobile Timeshee<br>Practice Assessors<br>assign Practice Assessors for cur                                                                                              | rrent comr                             | mitted slots at your organisation(s). Click here                                                                                    | e to view committed slots.     |                        |
| iew PIN code<br>Placement F<br>ou are able to<br>Allocated st                                                                | for approval on Mobile Timeshee<br>Practice Assessors<br>passign Practice Assessors for cu<br>udents<br>tudents currently on placement f                                                | rrent comr                             | mitted slots at your organisation(s). Click here                                                                                    | e to view committed slots.     |                        |
| iew PIN code<br>Placement I<br>ou are able to<br>Allocated st<br>here are no st<br>Dther stude:                              | for approval on Mobile Timeshee<br>Practice Assessors<br>assign Practice Assessors for cur<br>udents<br>udents<br>tudents currently on placement f<br>nts                               | rrent comr                             | mitted slots at your organisation(s). Click here                                                                                    |                                | your list of allocated |
| iew PIN code<br>Placement H<br>ou are able to<br>Allocated st<br>here are no st<br>Other stude:<br>ou may also b             | for approval on Mobile Timeshee<br>Practice Assessors<br>assign Practice Assessors for cur<br>udents<br>udents<br>tudents currently on placement f<br>nts                               | rrent comr                             | mitted slots at your organisation(s). Click hen<br>you are a Practice Assessor.                                                     |                                | your list of allocate  |
| iew PIN code<br>Placement I<br>ou are able to<br>Allocated st<br>here are no sl<br>Other stude:<br>ou may also b<br>tudents. | for approval on Mobile Timeshee<br>Practice Assessors<br>assign Practice Assessors for cur<br>udents<br>tudents currently on placement f<br>nts<br>ne a Practice Assessor for the follo | rrent comr<br>for whom y<br>owing stud | mitted slots at your organisation(s). Click here<br>you are a Practice Assessor.<br>lents. If you are a Practice Assessor for these | students, please add them to   | your list of allocated |

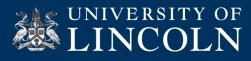

### **Student Evaluations**

\_\_\_\_\_

|                                                           | orer           |                                                                                          |                            |                                          |                            |                         |           |
|-----------------------------------------------------------|----------------|------------------------------------------------------------------------------------------|----------------------------|------------------------------------------|----------------------------|-------------------------|-----------|
| s page allows you to mana<br>an organisation indicates th |                |                                                                                          |                            | e left, and view the organisation detail | Is in the panel to the rig | ht. A triangle (+) syn  | ibol next |
| earch:<br>Irganisation Name                               | Search address | ses Search                                                                               | Classical Show advanced se | earch                                    |                            |                         |           |
| The Vales (Discovery House                                |                | Contacts Notes Show: Current Slots Include Child Organ Slot List: The holese add charact | isations                   | Audits                                   | v ir Holard). Vau ann rinh | t click the boodings fo |           |
|                                                           |                | exported using the butt<br>Profile Name                                                  |                            | End Date                                 | Status                     | Student Name            | Expr      |
|                                                           | :              | Vales Ward<br>(Discovery House<br>Lincoln)<br>Vales Ward<br>(Discovery House             | 21 Nov 2016<br>21 Nov 2016 | 05 Feb 2017<br>05 Feb 2017               | Committed<br>Committed     |                         |           |
|                                                           |                | Lincoln)                                                                                 |                            |                                          |                            |                         | _         |
|                                                           |                | Incoin)     Records per page: 10                                                         | Page 1 of 1                |                                          |                            |                         |           |
|                                                           |                | Records per page: 10     View Evaluation Sum     View Student Evaluation                 | nmary                      | ampleted                                 |                            |                         |           |

Mr UNIVERSITY OF LINCOLN 🧐 PEMS ations Placements Reporting Helt Organisation Explorer This page allows you to manage organisations. Select the organisation you wish to view using the tree on the left, and view the organisation details in the panel to the right. A triangle (+) symbol next to an organisation indicates that it has child organisations, which you can show by dicking the triangle. D PEMS • 0 - 0 X Search: Evaluation Forms Summary Options Select a date range and (optionally) one or more programme for this summary. The date range applies to the dates that the student was on placement, and will select all placements where the end date falls within the range selected. If you don't select a programme, all programmes will be included. ■Include child organisations 04/04/2016 To: 04/10/2016 Programmes: Filter by programme Select Olivia Mitchesor Lisa Draper View Evaluation Summary View Student Evaluation Summary No Placement Assessor evaluation forms have been completed

An additional message page will show a date range. You will need to enter the 'to and from' dates and then click select.

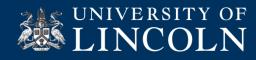

### **Student Evaluations**

| D PENS                                                                                                    | • 0 = ∎                                               | x  |
|----------------------------------------------------------------------------------------------------|-------------------------------------------------------|----|
| Evaluation Forms Summary                                                                                                    |                                                       | ^  |
| This is a summary of completed evaluation form responses for The Vales (Discovery House - Lincolm) (Discovery House) (and chil<br>13/10/2015 and 04/10/2016        | d organisations) for placements finishing between     | 1: |
| Evaluation forms completed: 2                                                                                                    |                                                       | 1  |
| Responses to questions                                                                                                    |                                                       |    |
| 1. Did you receive an orientation tour at the beginning of your placement and explanation from a member of the practice placem                                     | ent team of the following?                            |    |
| Health and Safety Requirements                                                                                                    | Yes: 2 No: 0                                          | 1  |
| Fire and Escape Routes                                                                                                    | Yes: 2 No: 0                                          | 1  |
| Resuscitation and Life Saving Equipment                                                                                                    | Yes: 2 No: 0                                          | 1  |
| Escalating Concerns                                                                                                    | Yes: 2 No: 0                                          | 1  |
| Patients' right to refuse student involvement in their care                                                                                                    | Yes: 2 No: 0                                          | 1  |
| 2. Did you receive the following interviews in a timely fashion?                                                                                                   |                                                       |    |
| Preliminary interview                                                                                                    | Yes: 2 No: 0                                          | 1  |
| Intermediate interview                                                                                                    | Yes: 2 No: 0                                          | ł  |
| Final interview                                                                                                    | Yes: 2 No: 0                                          |    |
| If you have answered No to any of the above questions (No. 2) please write your understanding of the reasons for this. Did you raise this as an iss<br>University? | sue with anyone in the practice placement or with the |    |
| Question is not mandatory. There were no responses.                                                                                                    |                                                       |    |
| <ul> <li>3. Did you have access to appropriate resources to facilitate your learning?</li> </ul>                                                                   |                                                       | -  |
| Yes: 2 No: 0                                                                                                    |                                                       |    |
| <ul> <li>4. Were you given opportunity to work towards your stated learning goals (NMC competencies, ESCs, EU) during this allocation?</li> </ul>                  |                                                       | -  |
| Yes: 2 No: 0                                                                                                    |                                                       |    |
| 5. Did you spend at least 40% of your placement time with a mentor?                                                                                                |                                                       |    |
| Yes: 2 No: 0                                                                                                    |                                                       |    |
| 6. Did your mentor facilitate your learning practice?                                                                                                    |                                                       | -  |
| Yes: 2 No: 0                                                                                                    |                                                       |    |
|                                                                                                    |                                                       | •  |

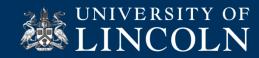

### View mentor register

The Mentor Tab, this will show you all the qualified mentors within you placement.

It will show who is and is not current with their Mentor Updates and Triennial Reviews.

This is reviewed during the Educational Audit.

The PEMS administrators / IPLU will be able to make any amendments.

### **Mentor Register**

|                                                                       |          |            |        |              |          |            |             |                  |            |               |                |                 | 3               | PEN    |
|-----------------------------------------------------------------------|----------|------------|--------|--------------|----------|------------|-------------|------------------|------------|---------------|----------------|-----------------|-----------------|--------|
| EMS Your Details Organis                                              | ations   | Placements | R      | eporting     | Help     |            |             |                  |            |               |                |                 |                 |        |
| ganisation Explorer                                                   |          |            |        |              |          |            |             |                  |            |               |                |                 |                 |        |
| page allows you to manage organ<br>n organisation indicates that it h |          |            |        |              |          |            |             | and view the or  | ganisation | details in th | e panel to th  | e right. A tria | angle (+) symbo | ol neo |
| arch:<br>rganisation Name                                             | Search a | addresses  |        | Search       | Clear    | Show advar | iced search |                  |            |               |                |                 |                 |        |
| The Vales (Discovery House - Linc                                     | oln)     | Col        | ntacts | Notes        | Slots    | Profiles   | Audit       | Mentors          |            |               |                |                 |                 |        |
|                                                                       |          | -          |        |              |          |            |             |                  |            |               |                |                 |                 | _      |
|                                                                       |          | Me         | ntors  |              |          |            |             |                  |            |               |                |                 |                 | _      |
|                                                                       |          | Sea        | rch:   |              |          |            |             |                  |            |               |                |                 |                 | *      |
|                                                                       |          | Mer        | ntor:  | Mentor       | ۲        | Status:    | Any         | Current          | Any        | •             | Regulator      | : Any           | ٣               |        |
|                                                                       |          |            |        | ategory: Any | kny<br>T | • User:    | Any         |                  |            | ,000          |                |                 |                 |        |
|                                                                       |          |            | a Dut  | Search       | Clear    |            | @           | То:              |            | <b>#</b>      | Select Ac      | tion            | ▼ Go            |        |
|                                                                       |          |            |        | bearen       | cicur    |            |             |                  |            |               | Select A       |                 | 00              |        |
|                                                                       |          | : 0        | Mer    | Name         |          | Email      |             | Status           | Current    | Expiry        | Last<br>Update | Last<br>Review  | Category        |        |
|                                                                       |          |            | 48     |              |          |            |             | Active           | Yes        | 02-Feb        | Nor Click h    | ere to sort     | NMC mentor      |        |
|                                                                       |          |            | 8      |              |          |            |             | Active           | Yes        | 23-Mar        | None           | None            | None            |        |
|                                                                       |          |            | 2      |              |          |            |             | Active           | Yes        | 12-Apr        | 13-Apr         | 09-Jun          | NMC sign-off (  |        |
|                                                                       |          |            | 8      |              |          |            |             | Active           | Yes        | 12-Apr        | 13-Apr         | 15-Sep          | NMC mentor      |        |
|                                                                       |          |            | 8      |              |          |            |             | Active           | Yes        | 22-May        | 23-May         | 04-Jun          | NMC sign-off (  |        |
|                                                                       |          |            | 80     |              |          |            |             | Active           | Yes        | 17-Apr        | 18-Apr         | 23-Jun          | NMC sign-off I  |        |
|                                                                       |          |            | -      |              |          |            |             |                  |            |               |                |                 |                 |        |
|                                                                       |          |            | 48     |              |          |            |             | Active<br>Active | Yes        | 13-Dec        | 14-Dec         | None            | NMC mentor      |        |

If you require help, or have any problems with this site, please contact uolpractice.support@lincoln.ac.uk

Policies and disclaimers

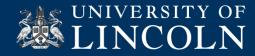

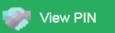

# Hours App Pin

Once you have logged onto your Dashboard.

Students are now recording placement hours through PEMS – No more Green Cards. Signatures are replaced with you confirming hours by entering a PIN code.

Under 'View PIN Code', you will be able to see your PIN Number. This number is only assigned to you, please don't share it.

Important Notice: If you think your number has been compromised, please contact <u>UoLpractice.support@lincoln.ac.uk</u> immediately, and we can change your PIN number.

| PEMS                    | Your Details Organisations            | Report       | ing Help                                                   |                                |                        |
|-------------------------|---------------------------------------|--------------|------------------------------------------------------------|--------------------------------|------------------------|
|                         |                                       | Acception    |                                                            |                                |                        |
| Welcon                  | ne to PEMS - Organis                  | ation        | User                                                       |                                |                        |
| Welcome to              | PEMS. On this page you will see a     | a summary    | y of information relevant to you, and links to t           | asks which require your attent | ion.                   |
| Your orgai              | nisation                              |              |                                                            |                                |                        |
| lick here to            | view/edit information for your org    | ganisation(  | (s).                                                       |                                |                        |
| Placement               | Area Audits                           |              |                                                            |                                |                        |
| 'ou are able            | to view Placement Area Audits for     | r your orga  | anisation(s). Click here to view.                          |                                |                        |
| Placement               | Profiles                              |              |                                                            |                                |                        |
| ou are able             | to view Placement Profiles for you    | r organisa   | tion(s). Click here to view.                               |                                |                        |
| View PIN                | Code                                  |              |                                                            |                                |                        |
| /iew PIN cod            | e for approval on Mobile Timeshe      | et. Click he | ere to view.                                               |                                |                        |
| Allocated               |                                       |              |                                                            |                                |                        |
|                         | located Practice Assessor for the f   | ollowing et  | tudente currentlu en alecementi                            |                                |                        |
| Student                 | Course                                | Cohort       | Practice Area                                              | Placement Dates                |                        |
| Simon<br>Student        | BSc (Hons) Nursing (Mental<br>Health) | Sep<br>2014  | The Vales (Discovery House - Lincoln)<br>(Discovery House) | 21 Sep 2016 - 05 Feb<br>2017   | Report Absence         |
| Other stud              | outo                                  |              |                                                            |                                |                        |
|                         |                                       |              |                                                            |                                |                        |
| ou may also<br>tudents. | be a Practice Assessor for the fol    | owing stu    | dents. If you are a Practice Assessor for these            | students, please add them to   | your list of allocated |
| Student                 | Course                                | Cohort       | Practice Area                                              | Placement Dates                |                        |
|                         | BSc (Hons) Nursing (Mental<br>Health) | Sep<br>2014  | The Vales (Discovery House - Lincoln)<br>(Discovery House) | 21 Sep 2016 - 05 Feb<br>2017   | Link to student        |
| ou may ider             | tify yourself as a Practice Assesso   | or for a stu | dent by entering the registration code for tha             | t student:                     |                        |
|                         |                                       |              |                                                            |                                |                        |

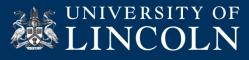

### As a Mentor what do you need to do!

- Whilst with you a student will show you their timesheet on their PEMS and ask you to approve or reject their hours. If you click 'Approve', you will be prompted to find your name on a drop down list, select and then enter your 4 digit PIN code.
- If you click 'Reject', the student must amend their timesheet after discussing with you the error and resubmit to you to approve (as above)
- You will be required to confirm hours through this process for Insight Visits. Students will provide details for a contact person who supervised their insight so you can verify the hours entered if needed.

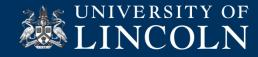

### Approve Timesheets

If a student does not have a way of accessing PEMS whilst on placement, they can submit their timesheet and you can approve or reject on your log in.

Go to Approve Timesheets (as directed) and here you will see any hours 'Awaiting Approval'.

### **Student Timesheets**

|                                         | Approve Timeshee                | ets You               | r Details O                         | rganisations Placements Reporting                     | Help                          |                |
|-----------------------------------------|---------------------------------|-----------------------|-------------------------------------|-------------------------------------------------------|-------------------------------|----------------|
| Welcom                                  | e to PEMS                       | - Orgar               | nisation U                          | Jser                                                  |                               |                |
| Welcome to                              | PEMS. On this pag               | e you will s          | ee a summary                        | of information relevant to you, and links to tasl     | ks which require your attenti | on.            |
| Your organ                              | nisation                        |                       |                                     |                                                       |                               |                |
| lick here to                            | view/edit informati             | ion for your          | organisation(                       | 5).                                                   |                               |                |
| Placement                               | Area Audits                     |                       |                                     |                                                       |                               |                |
| ou are able t                           | to view Placement               | Area Audits           | s for your orga                     | nisation(s). Click here to view.                      |                               |                |
| Placement                               | Profiles                        |                       |                                     |                                                       |                               |                |
| ou are able t                           | to view Placement               | Profiles for          | your organisat                      | ion(s). Click here to view.                           |                               |                |
| View PIN (                              | Code                            |                       |                                     |                                                       |                               |                |
| iew PIN cod                             | e for approval on M             | 1obile Time:          | sheet. Click he                     | re to view.                                           |                               |                |
| Placement                               | Practice Assess                 | ors                   |                                     |                                                       |                               |                |
| 'ou are able t                          | to assign Practice A            | Assessors fo          | r current comr                      | nitted slots at your organisation(s). Click here t    | o view committed slots.       |                |
| Allocated                               | students                        |                       |                                     |                                                       |                               |                |
| Anocated s                              | located Practice As             | sessor for t          | he following st                     | udents currently on placement:                        |                               |                |
|                                         | iocated indefice its            |                       |                                     |                                                       | Placement Dates               |                |
|                                         | Course                          | Cohort                | Practice Area                       |                                                       | Placement Dates               |                |
| 'ou are an all                          |                                 | Cohort<br>Sep<br>2015 | Practice Area<br>Assessr<br>(Granti | bulatory Care Unit (AAC) (Grantham)<br>rict Hospital) | 03 Oct 2016 - 04<br>Dec 2016  | Report Absence |
| 'ou are an all                          | Course<br>BSc (Hons)<br>Nursing | Sep                   | Assessi                             | bulatory Care Unit (AAC) (Grantham)                   | 03 Oct 2016 - 04              | Report Absence |
| ou are an all<br>Student<br>Other stude | Course<br>BSc (Hons)<br>Nursing | Sep<br>2015           | Assessr<br>(Granti                  | bulatory Care Unit (AAC) (Grantham)                   | 03 Oct 2016 - 04<br>Dec 2016  | Report Absence |

In the top bar, you have a tab called Approve Timesheets. Click on to it.

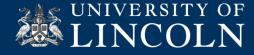

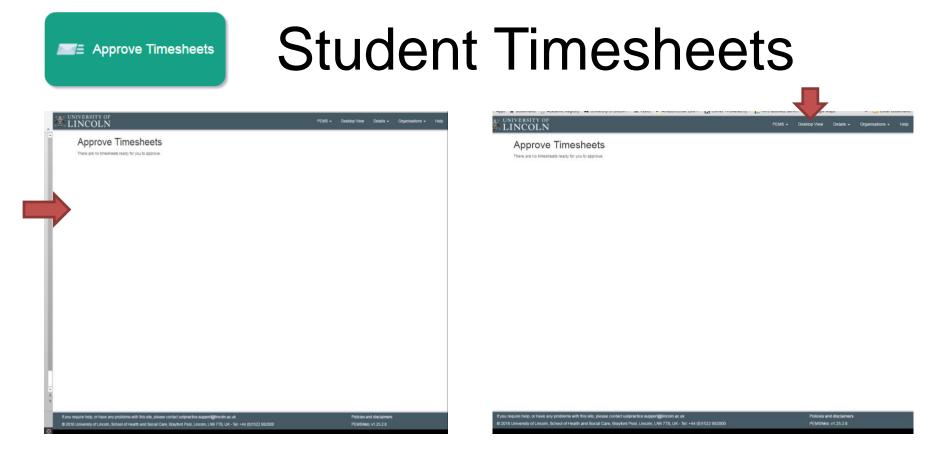

Once your students starts to enter their hours, they will show here for a waiting approval.

Once you have finished viewing the timesheet. You will need to click onto 'Desktop View', to return to your Dashboard page.

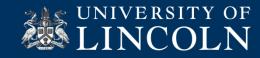